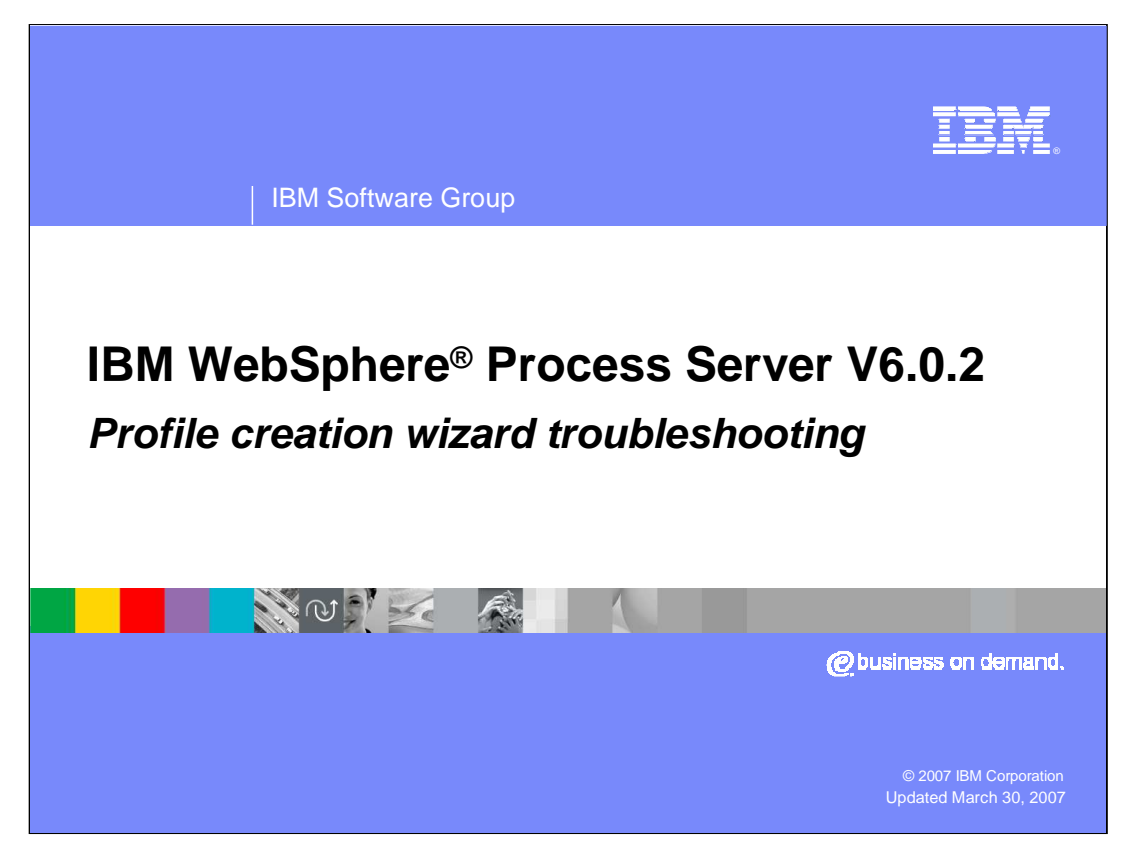

This presentation will cover troubleshooting the profile creation process associated with WebSphere Process Server V6.0.2

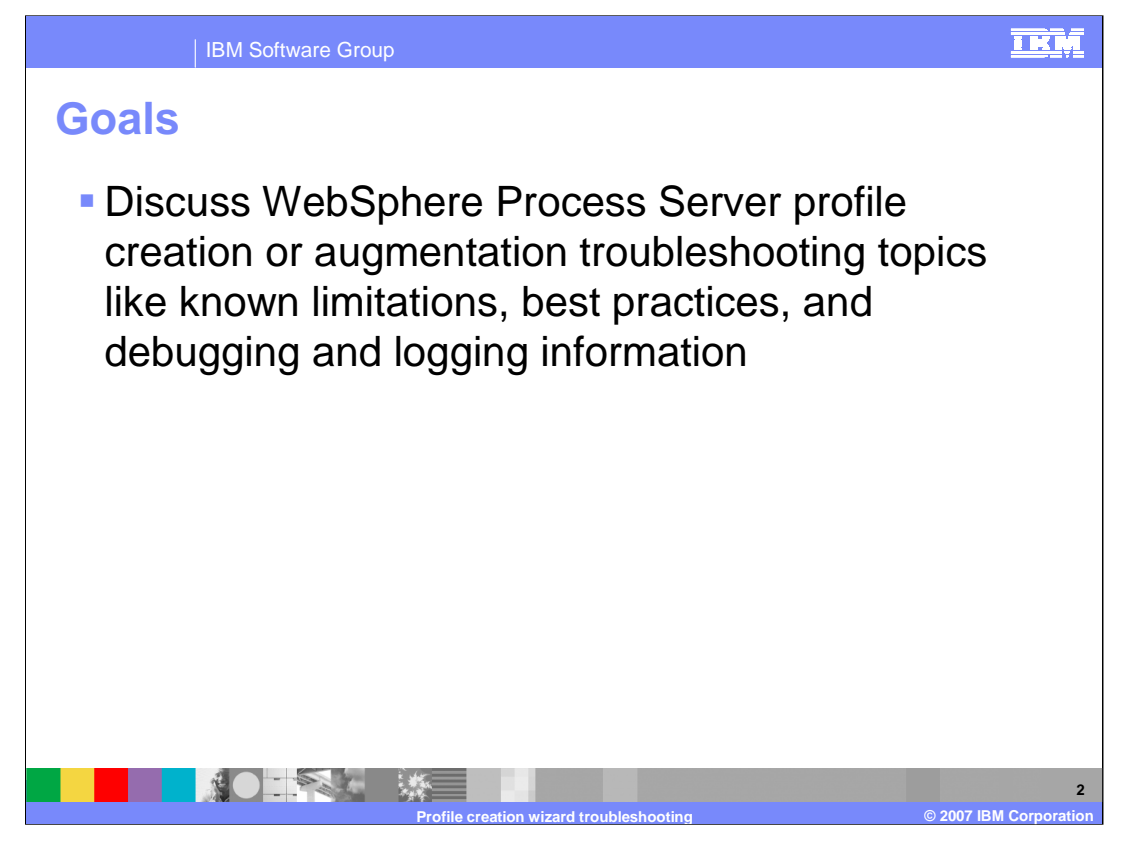

The goal of this presentation is to discuss troubleshooting topics, known limitations, best practices, and debugging and logging information for WebSphere Process Server V6.0.2 Profile creation and augmentation.

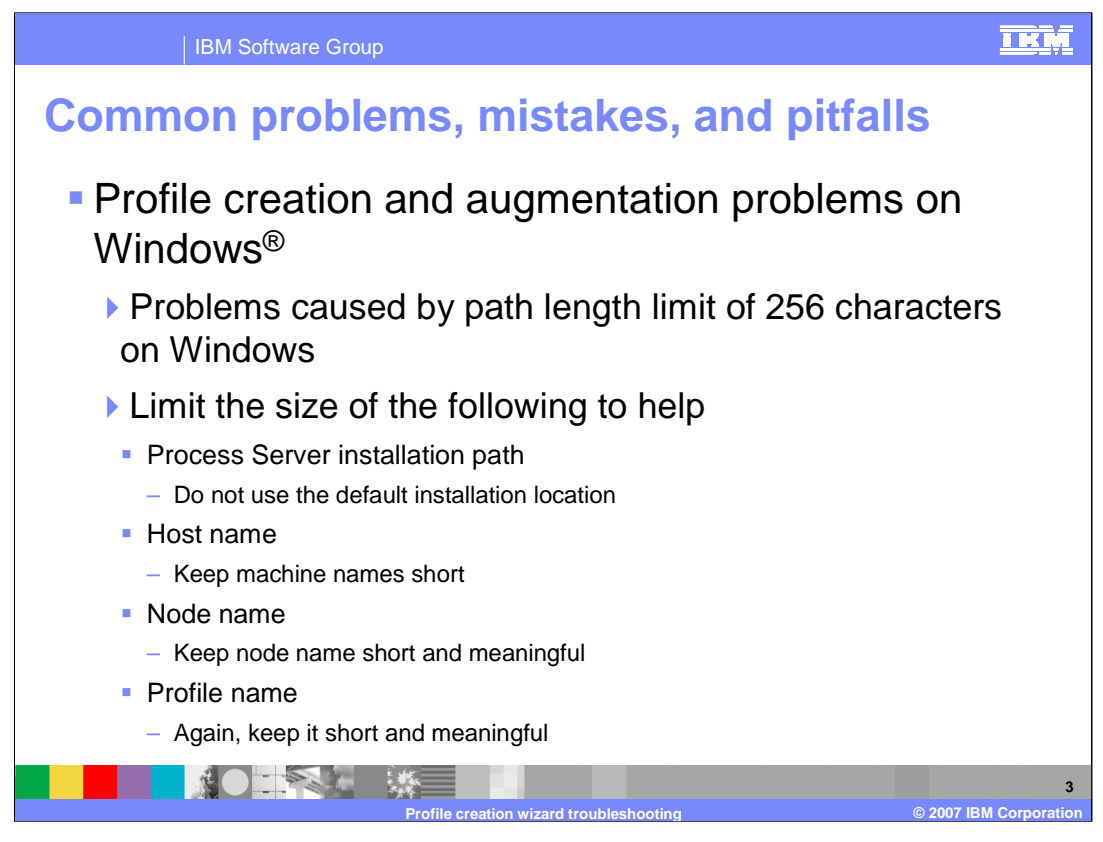

The most common pitfall with profile creation and augmentation on Windows is related to the Windows limitation of 256 characters in a path length. Therefore, create the profile as close to the root drive as possible; for example, C:/ProcServer/profile1/. You should limit the length of the WebSphere Process Server installation path; do not use the default installation location, host name, node name, and profile name. All names and paths should be kept short and meaningful.

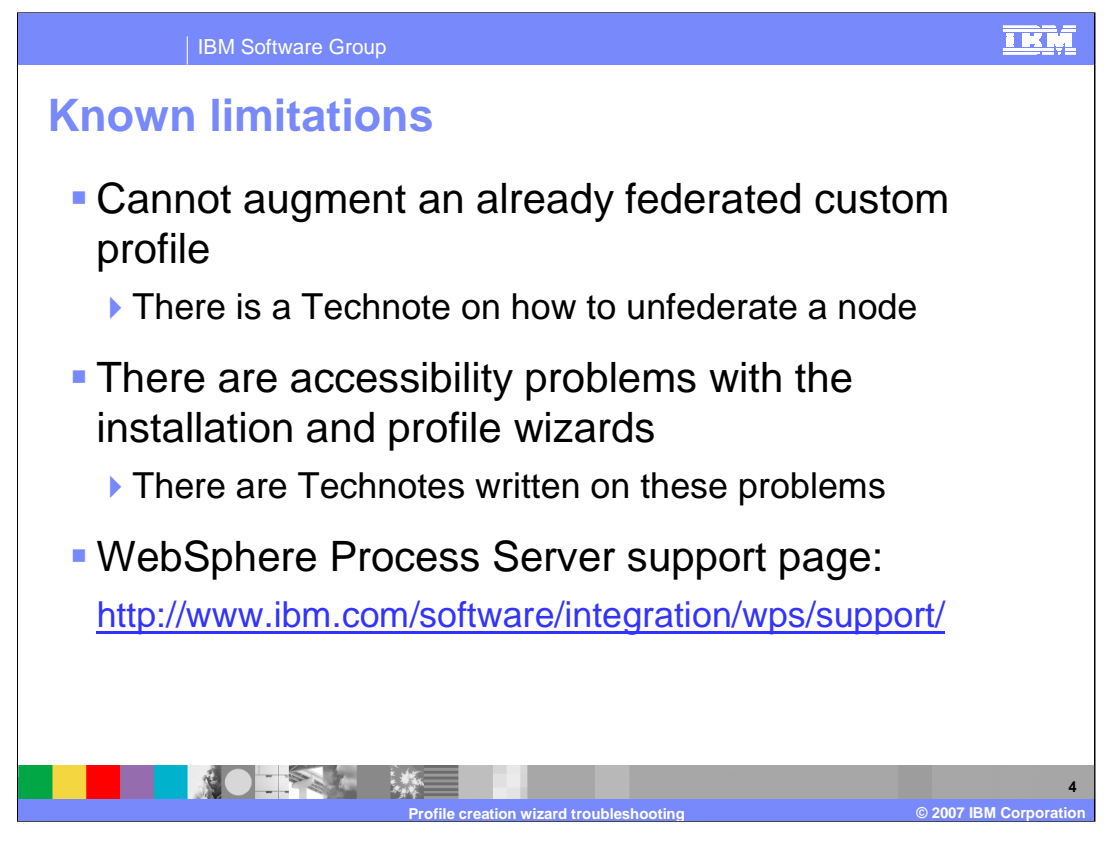

There are a few limitations to discuss for WebSphere Process Server itself. For example, augmentation of an already federated custom profile is not supported. Instructions for how to unfederate a node can be found in the information center and on the product support site. There are some accessibility problems with the Installation and Profile Wizard user interfaces, and again there are Technotes covering these problems. These Technotes can be found at the WebSphere Process Server support page shown here.

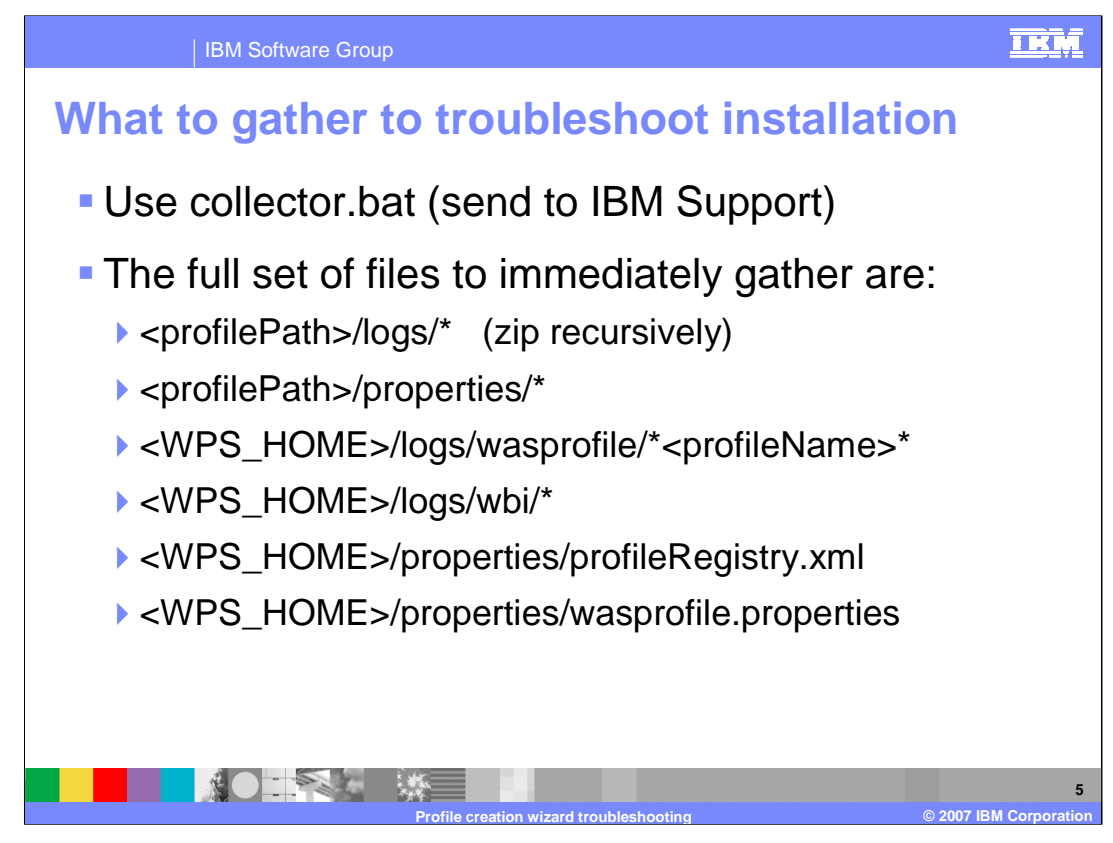

In order to help debug a problem or find out what to send to IBM support, use collector.bat. The collector will combine the files that help debug a problem if they are gathered immediately after a problem or failure. The files collected are listed here.

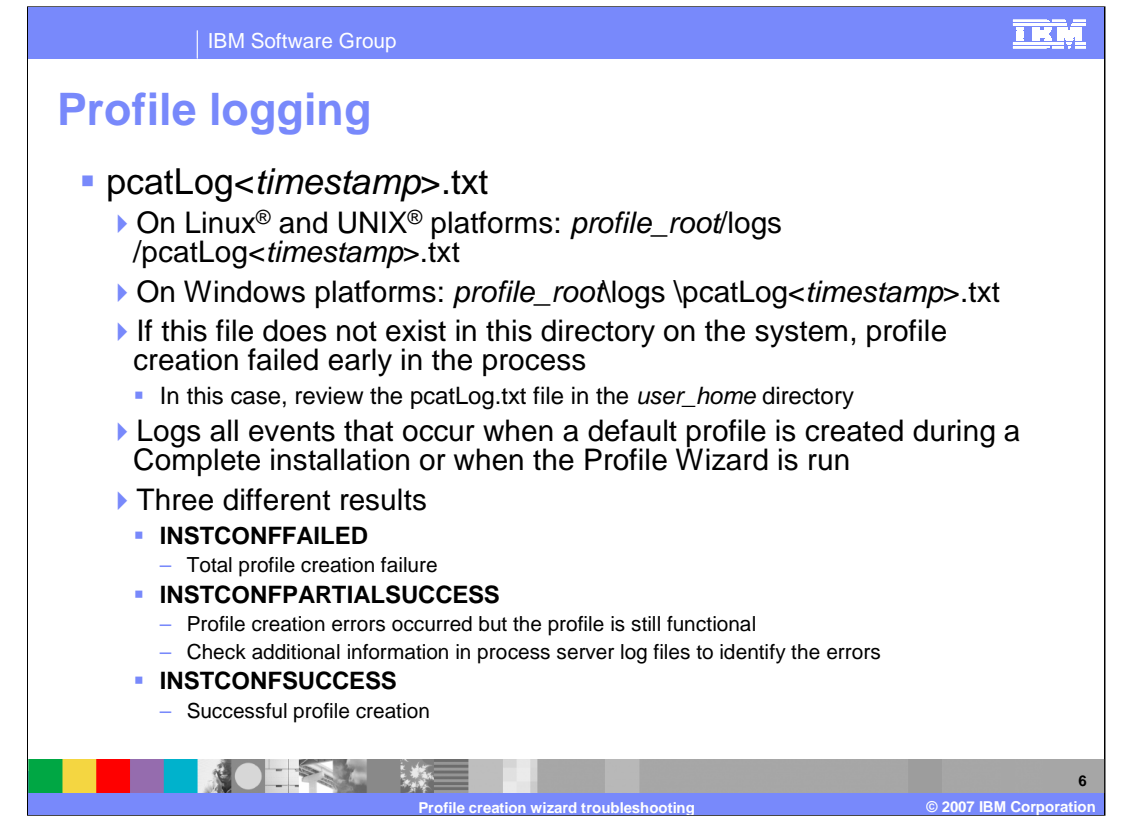

The profile log file is the pcatLog, which appears as "pcatLog" followed by a timestamp and the extension ".txt". It is located in the *profile\_root*/logs directory. If this file does not exist in this directory on the system, then profile creation failed early in the process. In this case, review the pcatLog.txt file in the user home directory. The pcatLog contains all events that occur when a default profile is created during a complete installation or when the Profile Wizard is run. There are three possible results when looking at the pcatLog. INSTCONFFAILED means that profile creation failed. INSTCONFPARTIALSUCCESS means profile creation errors occurred but the profile is still functional. Check additional information in process server log files to identify specific errors. INSTCONFSUCCESS means that profile creation was successful.

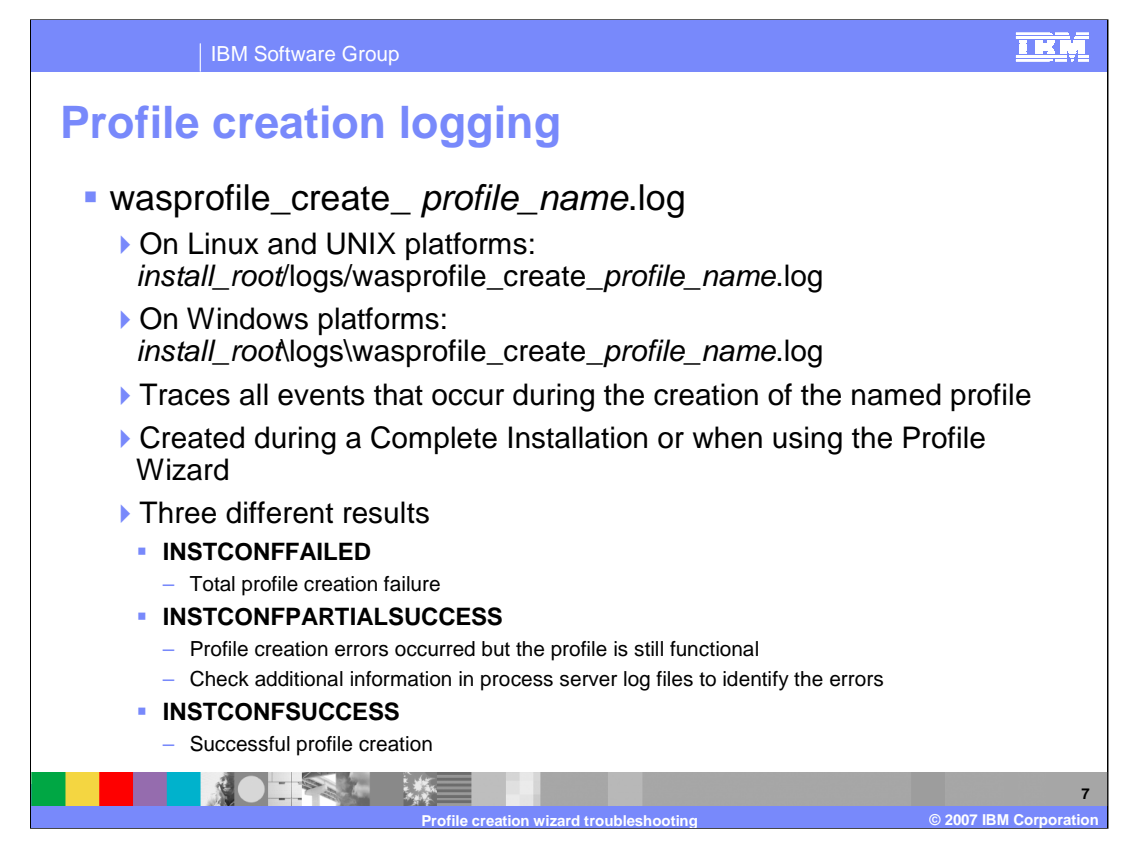

Another log file to check when creating a profile is listed here. This log traces all events that occur during the creation of the named profile and is created during a complete installation or when using the profile wizard. Like the pcatLog, the same three results messages can be returned after a profile has been created.

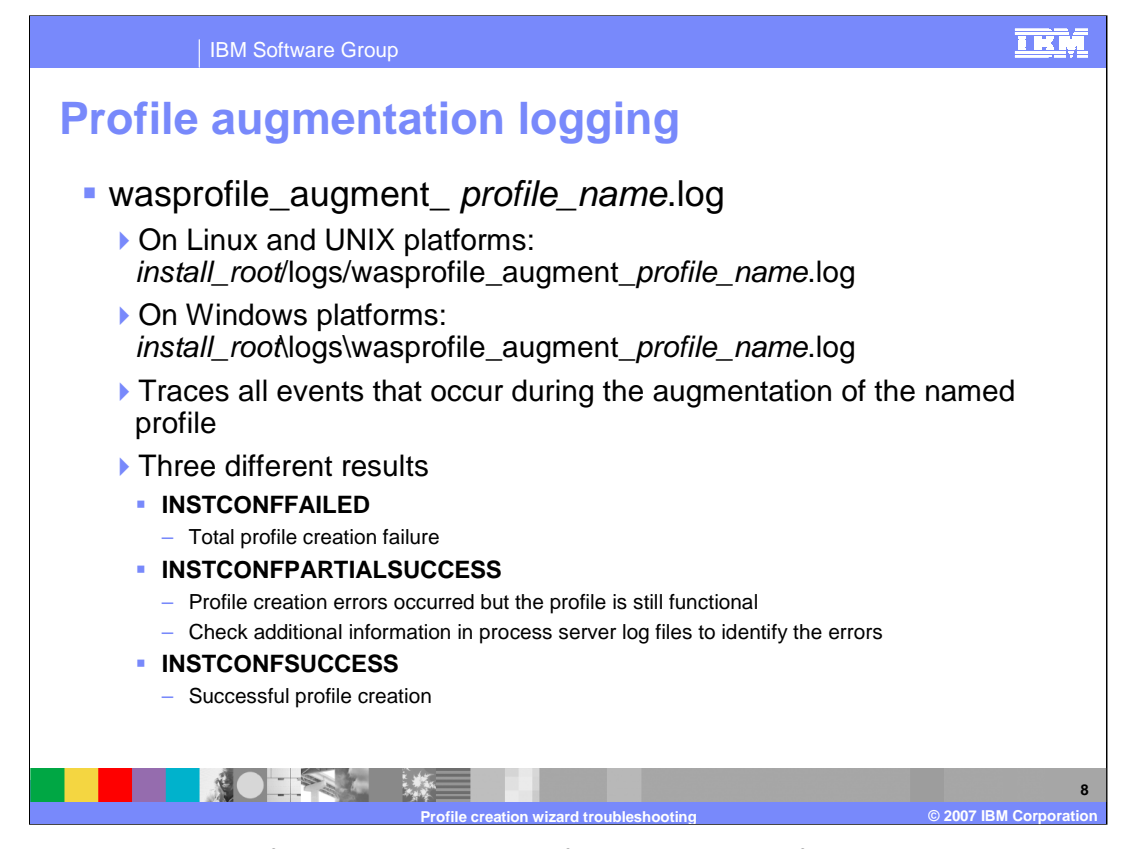

There is a separate log for augmenting a profile. The wasprofile\_augment\_ profile\_name.log is located in the install\_root/logs/ directory. This log traces all events that occur during the augmentation of the named profile and again there are three possible results as shown here.

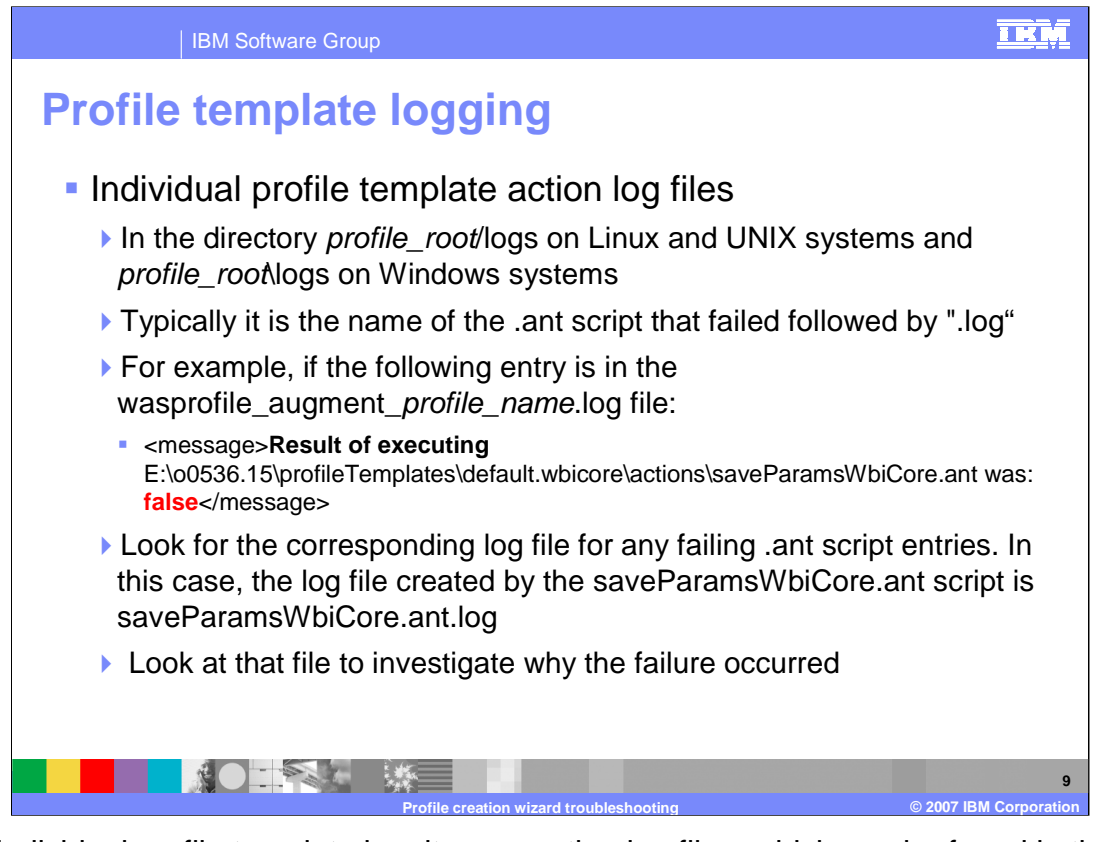

Each individual profile template has its own action log files, which can be found in the profile\_root/logs directory. Typically it is the name of the .ant script that failed followed by ".log". For example, if the entry shown here is in the profile augment log, look for the corresponding log file for any failing .ant script entries. In this case, the log file created by the saveParamsWbiCore.ant script is saveParamsWbiCore.ant.log. Look at that file to investigate why the failure occurred.

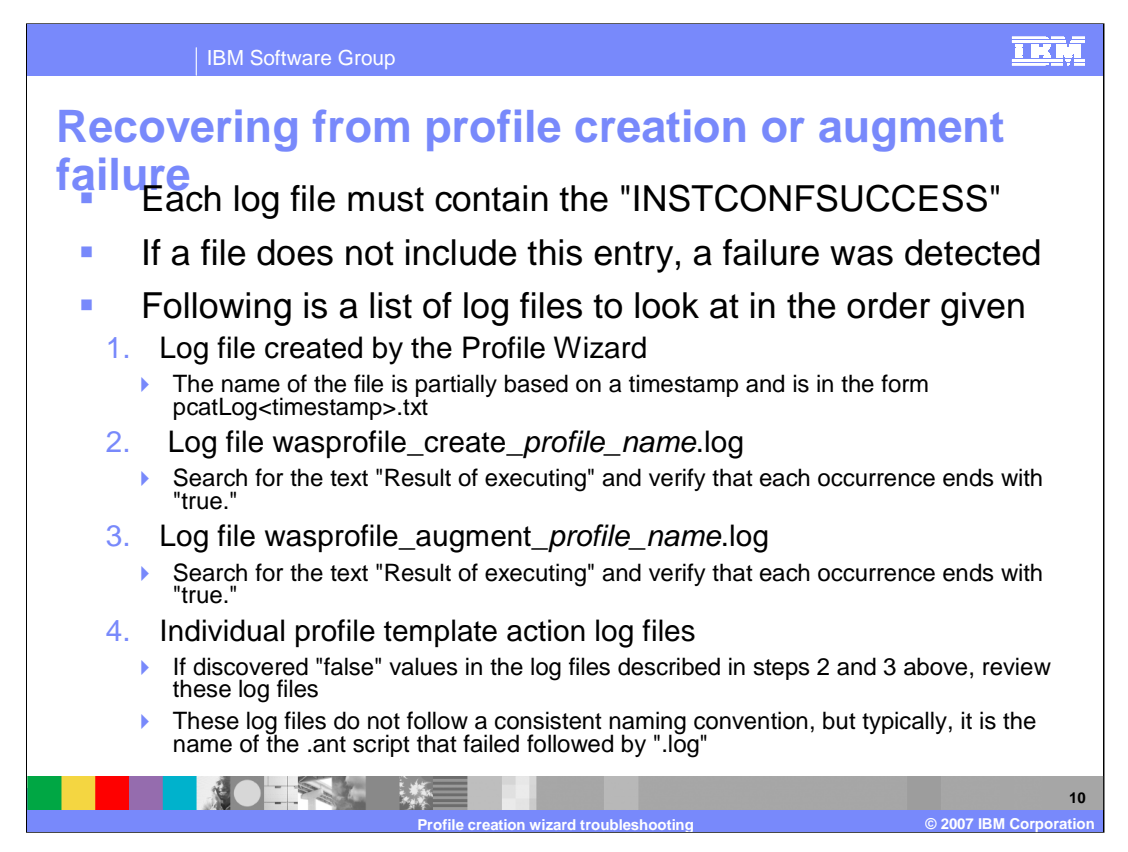

This slide shows a list of log files to look at in the order given. Each log file must contain the entry "INSTCONFSUCCESS." If a file does not include this entry, that means a failure was detected. First, check the log file created by the Profile Wizard. The name of the file is partially based on a timestamp and is in the form pcatLog<timestamp>.txt. This file can be found in the *profile root*/logs directory.

Next, check the wasprofile\_create\_profile\_name.log, located in the install root/logs/wasprofile directory. Search for the text "Result of executing" and verify that each occurrence ends with "true."

Next, check the wasprofile\_augment\_profile\_name.log, located in the install\_root/logs/wasprofile directory. Search for the text "Result of executing" and verify that each occurrence ends with "true."

Finally, check the Individual profile template action log files. If you discovered "false" values in the log files described in steps 2 and 3 above, review these log files in the profile root/logs directory. These log files do not follow a consistent naming convention, but typically, it is the name of the .ant script that failed followed by ".log".

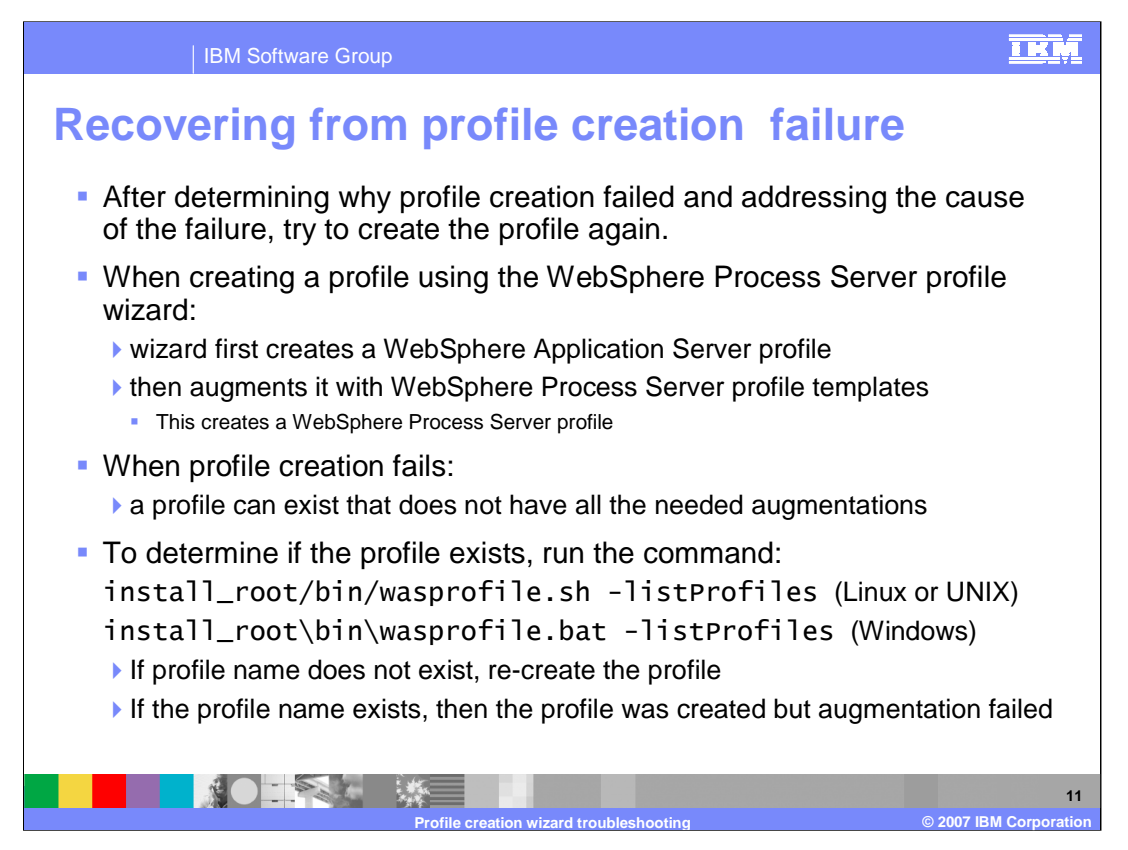

After determining why profile creation failed and addressing the cause of the failure, try to create the profile again.

When creating a profile using the WebSphere Process Server Profile Wizard, the wizard first creates a WebSphere Application Server profile and then augments it with WebSphere Process Server profile templates to create a WebSphere Process Server profile. When profile creation fails, a profile can exist that does not have all the necessary augmentations, presumably because of the failure. To determine if the profile exists, run the wasprofile command with a parameter of "-listProfiles". If the profile name used for creation does not exist, re-create the profile. If the profile name does exist, then the profile was created and has encountered an augmentation failure.

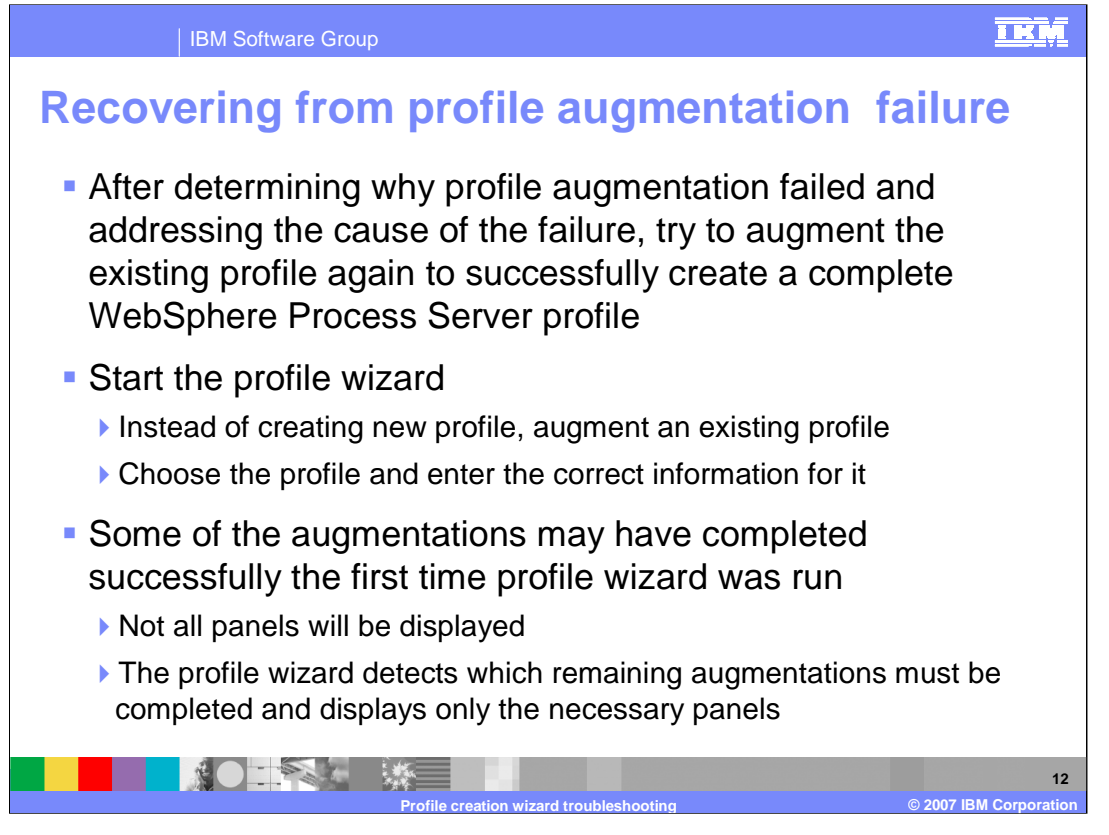

After determining why profile augmentation failed and addressing the cause of the failure, try to augment the existing profile again to successfully create a complete WebSphere Process Server profile. Start the Profile Wizard, and instead of creating a new profile, choose to augment an existing profile. Choose the profile and enter the correct information for it.

Some of the augmentations may have completed successfully the first time profile wizard was run. As a result, not all the panels that were presented the first time will be displayed.

This is because the Profile Wizard detects which remaining augmentations must be completed and displays only the necessary panels.

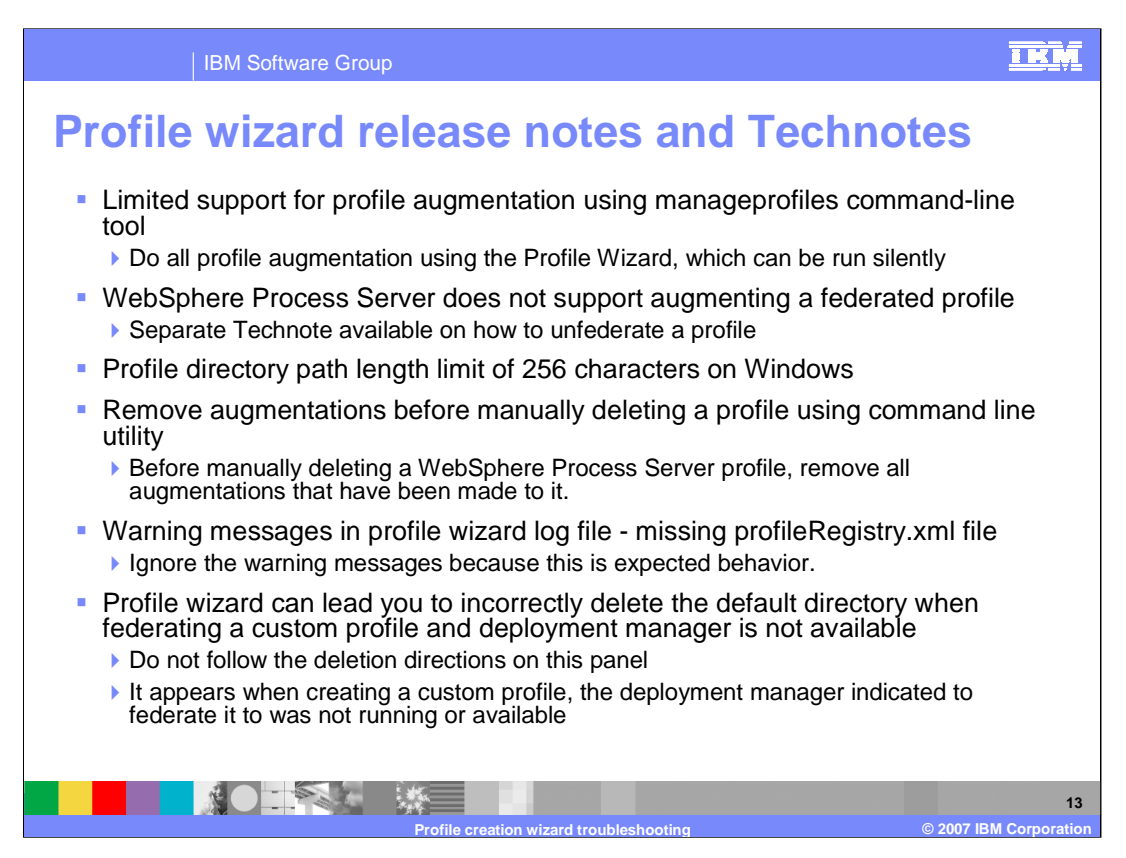

Here are a few tips from the release notes and Technotes found on the Process Server support page.

IBM supports creation or augmentation of a WebSphere Process Server profile with the manageprofiles command only if you first create or augment a like profile using the Profile wizard and then use the manageprofiles command to "copy" such a profile creation or augmentation to create one that is very similar

WebSphere Process Server does not support augmenting a federated profile. There is a profile directory path length limit of 256 characters on Windows systems.

You should remove augmentations before manually deleting a profile using command line utility

Ignore the missing profileRegistry.xml file messages in profile wizard logs.

The Profile Wizard can incorrectly lead you to delete the default directory when federating a custom profile and when the deployment manager is not available. Do not follow the deletion directions on this panel. These appear when creating a custom profile when the deployment manager indicated to federate to was not running or available.

WPIv602 WPSProfileCreation PD.ppt Page 13 of 17

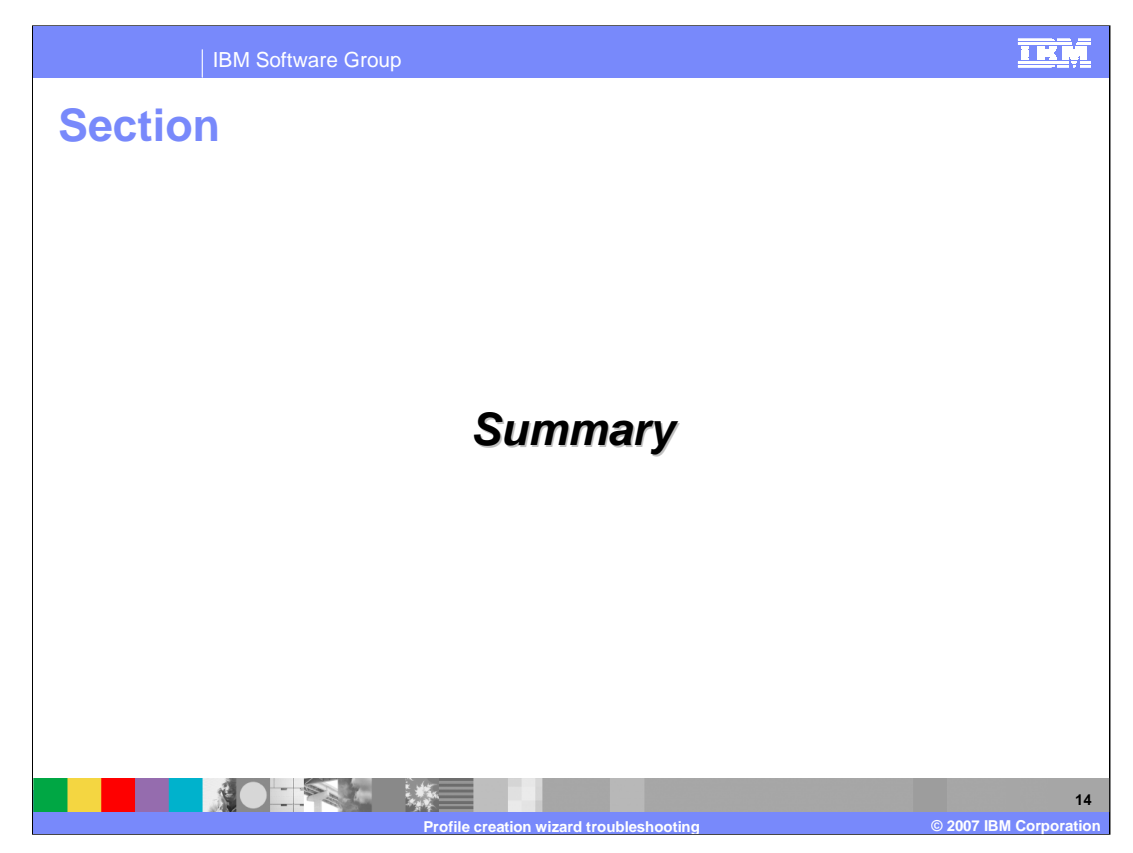

This section will provide a summary of this presentation.

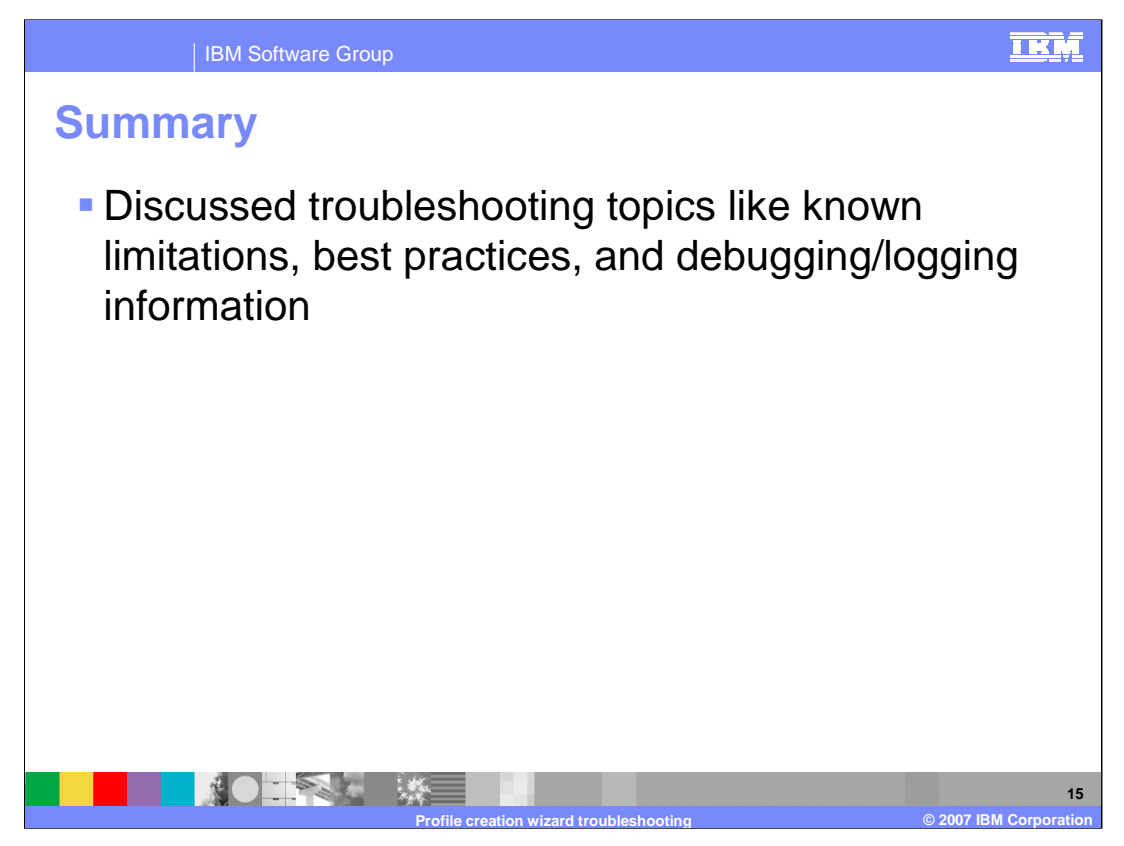

In this presentation, troubleshooting topics such as known limitations, best practices, and debugging/logging information for the Profile Wizard in WebSphere Process Server V6.0.2 were discussed.

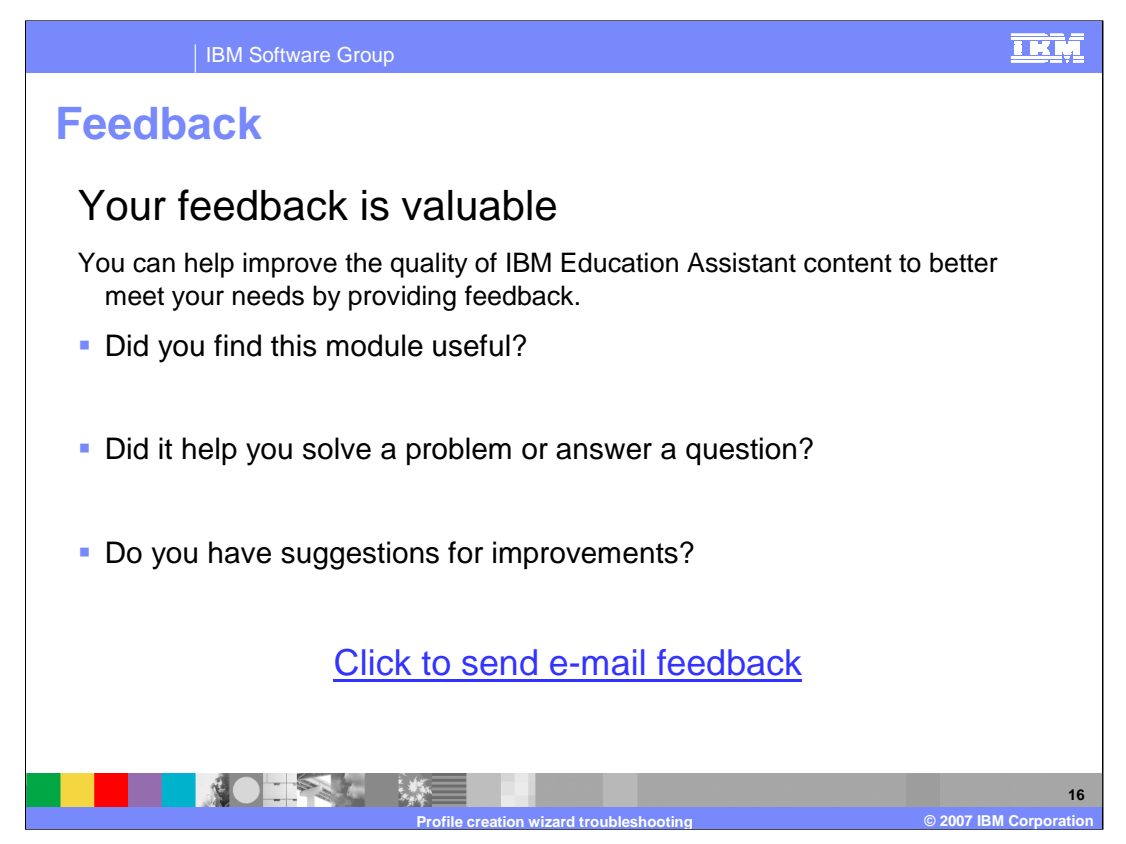

You can help improve the quality of IBM Education Assistant content by providing feedback.

## IBM Software Group

## TRM

## **Trademarks, copyrights, and disclaimers**

The following terms are trademarks or registered trademarks of International Business Machines Corporation in the United States, other countries, or both: IBM WebSphere

Windows, and the Windows logo are registered trademarks of Microsoft Corporation in the United States, other countries, or both.

UNIX is a registered trademark of The Open Group in the United States and other countries.

Linux is a registered trademark of Linus Torvalds in the United States, other countries, or both.

Product data has been reviewed for accuracy as of the date of initial publication. Product data is subject to change without notice. This document could include<br>statements regarding IBM's future direction and intent are su

Information is provided "AS IS" without warranty of any kind. THE INFORMATION PROVIDED IN THIS DOCUMENT IS DISTRIBUTED "AS IS" WITHOUT ANY WARRANTIES OF MERCHANTA BUIT ANY WARRANT, EITHESS FOR A PARTICULAR PURPOSE OR NONIN

IBM makes no representations or warranties, express or implied, regarding non-IBM products and services.

The provision of the information contained herein is not intended to, and does not, grant any right or license under any IBM patents or copyrights. Inquiries regarding<br>patent or copyright licenses should be made, in writin

IBM Director of Licensing IBM Corporation North Castle Drive Armonk, NY 10504-1785 U.S.A.

Performance is based on measurements and projections using standard IBM benchmarks in a controlled environment. All customer examples described are presented<br>as illustrations of how those customers have used IBM products a

© Copyright International Business Machines Corporation 2007. All rights reserved.

Note to U.S. Government Users - Documentation related to restricted rights-Use, duplication or disclosure is subject to restrictions set forth in GSA ADP Schedule Contract and IBM Corp.

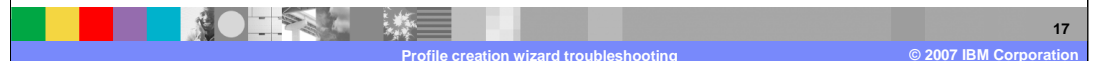